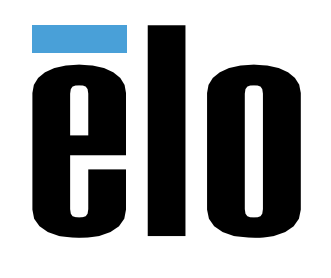

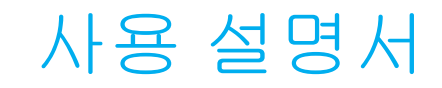

# **Elo Touch Solutions** IDS XXX3L 용 인터랙티브 디지털 사이니지 (IDS) ECMG4

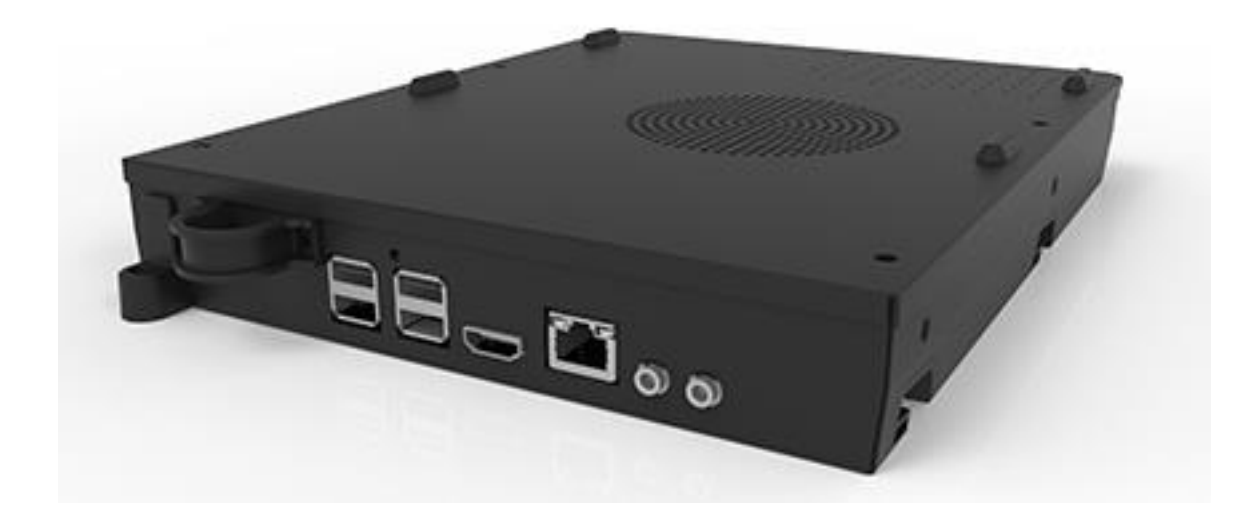

이 설명서의 어떤 부분도 Elo Touch Solutions, Inc.의 사전 서면 허락 없이 전자적, 자기적, 광학적, 화학적, 수작업 또는 기타 방식을 포함하여 어떤 형식으로든 또는 어떤 수단에 의해서든 복제, 전송, 전사하거나, 검색 시스템에 저장하거나 어떤 언어 또는 컴퓨터 언어로 번역할 수 없습니다.

책임의 한계

이 설명서의 내용은 예고 없이 변경될 수 있습니다. Elo Touch Solutions, Inc.와 그 계열사("Elo"로 총칭)는 이 설명서의 내용과 관련하여 어떤 진술이나 보증도 하지 않으며, 상업성 또는 특정 목적 적합성에 대한 묵시적 보증을 특정적으로 부인합니다. Elo 는 본 설명서를 개정하고 그 내용을 수시로 변경할 권리를 보유하되 Elo 가 그러한 개정 또는 변경을 어떤 사람에게도 통지할 의무는 없습니다.

상표권 고지

Elo, Elo(로고), Elo Touch 및 Elo Touch Solutions 는 Elo 및 그 계열사의 상표입니다. Windows 는 Microsoft Corporation 의 상표입니다.

# 목차

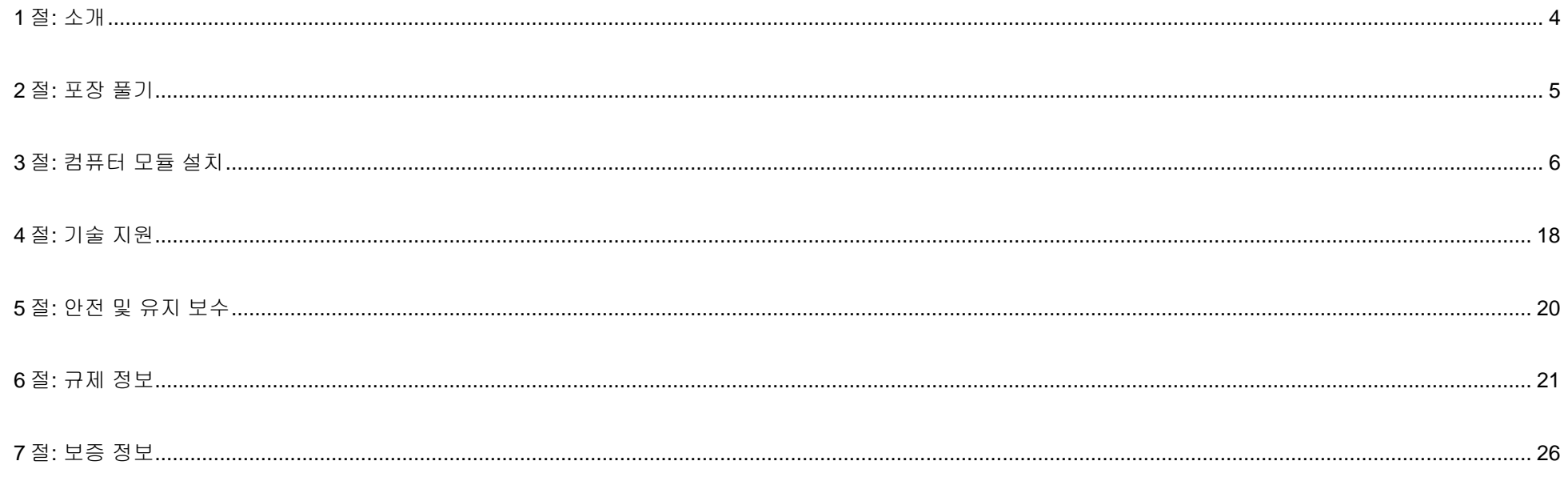

<span id="page-3-0"></span>**1** 절**:** 소개

### 제품 설명

인터랙티브 디지털 사이니지 Elo 컴퓨터 모듈 4 세대(ECMG4)는 모니터의 폼 팩터에 영향을 주지 않고, 별도의 케이블 없이도 IDS 53 시리즈 터치 디스플레이 뒷면 베이에 밀어 넣도록 설계되었습니다. 이 두 가지 특징 덕분에 인터랙티브 디지털 사이니지 터치 디스플레이를 올인원 터치 컴퓨터로 만들 수 있습니다.

### 주의사항

장치의 수명을 최대한 연장하고 사용자의 안전을 지키려면 이 사용 설명서에서 권장하는 모든 경고사항, 주의사항 및 유지 보수 방법을 따르십시오.

이 설명서에는 컴퓨터 모듈의 올바른 설치와 유지관리에 관한 중요한 정보가 들어 있습니다. 새 컴퓨터 모듈을 설정하고 전원을 켜기 전에 이 설명서를 읽어보십시오. 특히 컴퓨터 모듈 설치 장을 주의 깊게 읽으십시오.

# <span id="page-4-0"></span>**2** 절**:** 포장 풀기

### ECMG4 포장 풀기

다음 품목들이 존재하고 양호한 상태에 있는지 점검하십시오.

- 컴퓨터 모듈
- 빠른 설치 가이드
- 안테나 2 개

# <span id="page-5-0"></span>**3** 절**:** 컴퓨터 모듈 설치

# 설치

1. ECM을 도킹 베이에 밀어 넣고 커넥터와 연결되도록 밉니다. 필립스 드라이버로 잠금 나사를 조입니다.

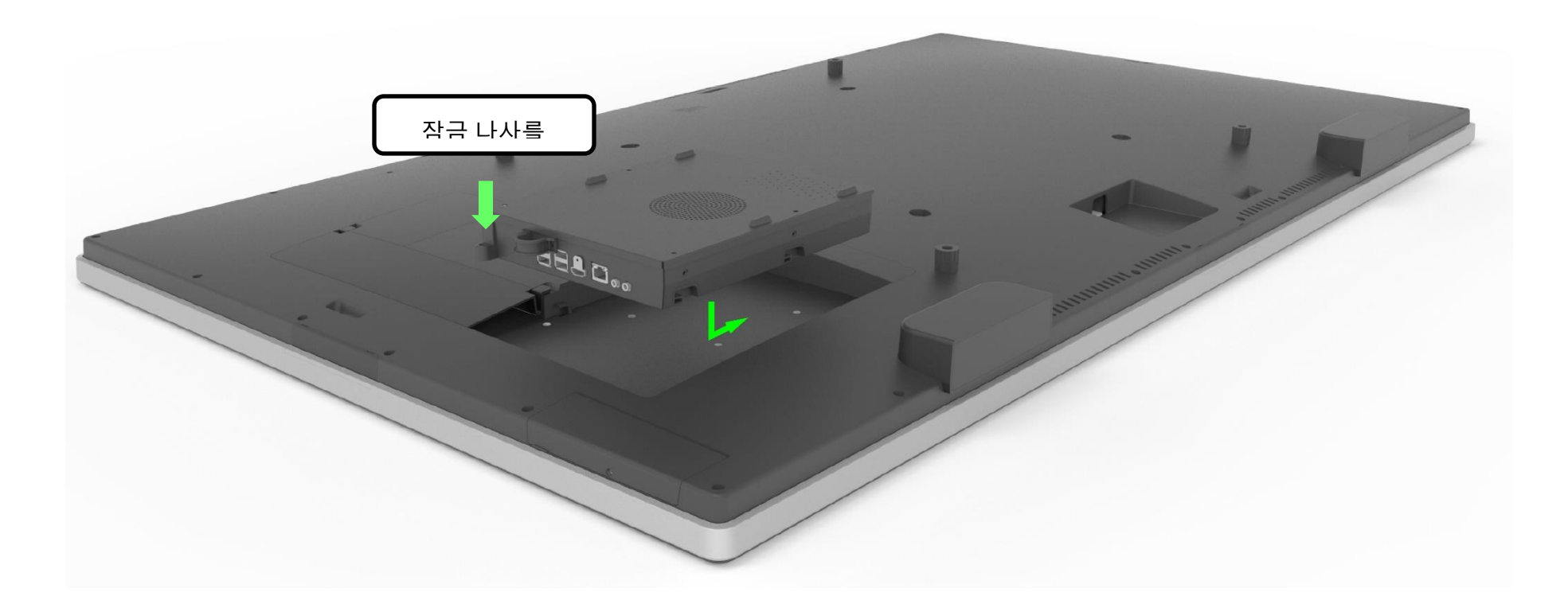

## 커넥터 패널 및 인터페이스

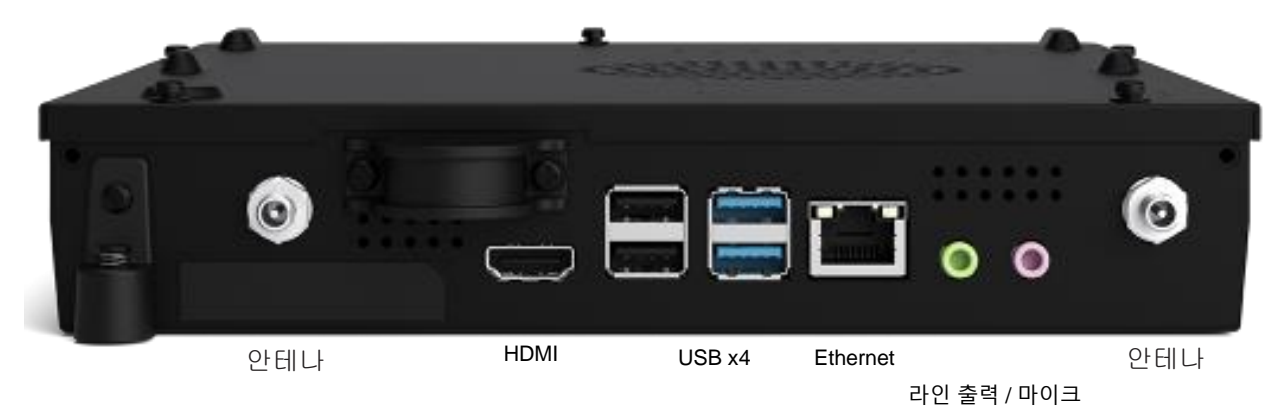

### 터치 모니터 & 컴퓨터 모듈 연결

1. 컴퓨터 모듈이 설치되면 AC 전원 케이블로 터치 모니터의 전원 입력 커넥터와 AC 전원을 연결합니다.

- a. 참조: 컴퓨터 모듈은 AC 전원 케이블이 연결되면 설치할 수 있습니다(핫 플러그 방식). 완전히 꺼지지 않았으면 컴퓨터 모듈을 제거하지 마십시오.
- 2. 컴퓨터 모듈 커넥터 패널에 원하는 연결을 수행하십시오.
- 3. 터치 모니터의 전원 버튼을 눌러 컴퓨터 모듈을 켜십시오.

### 운영 체제 설치 – Windows 10

운영 체제의 초기 설치에 약 5분이 소요됩니다. 운영 체제 구성을 지정하는 데 시간이 더 걸릴 수 있습니다. 설치 중 사용자 정보를 입력하라는 메시지가 표시됩니다. 터치 및 온스크린 키보드를 통해 입력하거나 USB 마우스 및 키보드를 연결하여 필수 정보를 입력할 수 있습니다.

컴퓨터 모듈용 Windows 10 OS를 설치하려면 터치 컴퓨터를 켜고 화면 지시를 따르십시오.

### 언어 선택

Windows에 기본 설정 언어를 선택하라는 메시지가 표시됩니다. 아래의 참조 이미지를 참고하십시오.

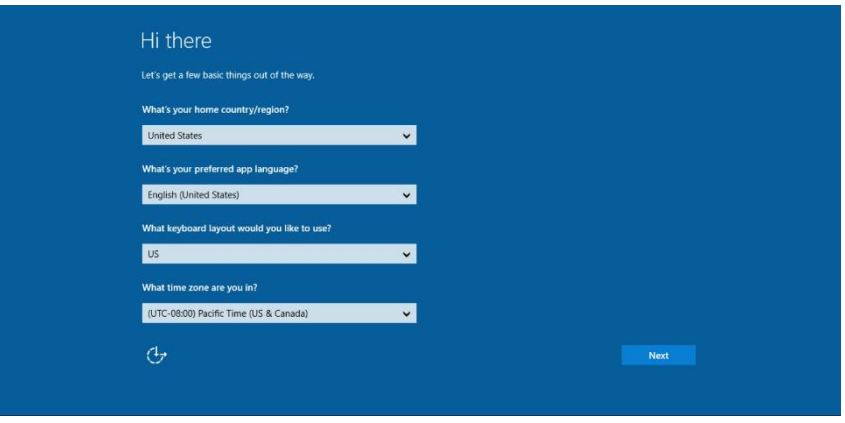

### 이용 약관 동의

Windows 라이선스 약관에 동의하라는 메시지가 표시됩니다. 계속하려면 "I Accept(동의함)"을 클릭합니다.

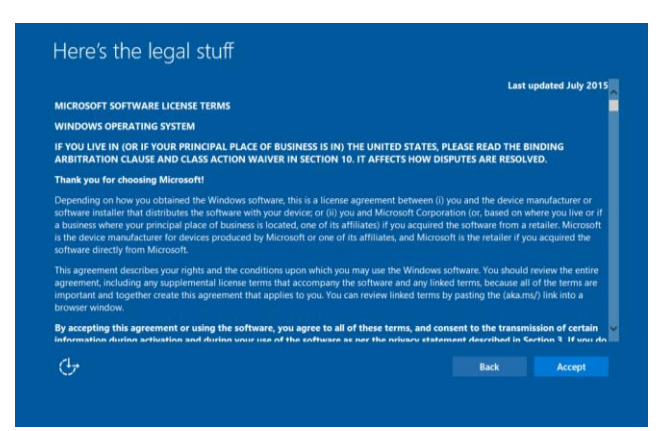

### *Windows* 설정 선택

#### Windows 설정을 선택하라는 메시지가 표시됩니다.

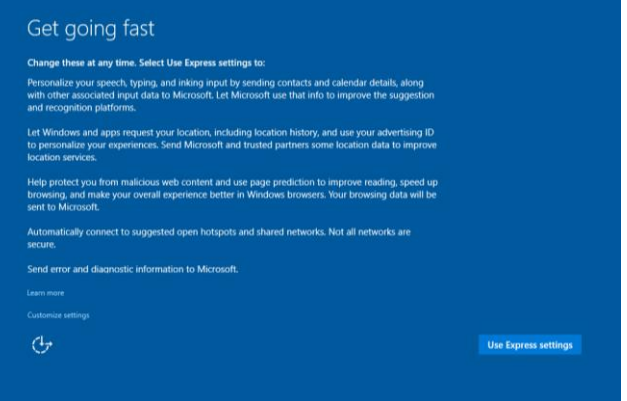

### 계정 만들기

사용자 이름과 비밀번호를 만들라는 메시지가 표시됩니다. 설정했으면 "Finish(마침)"를 눌러 설치를 완료하십시오. 아래의 참조 이미지를 참고하십시오.

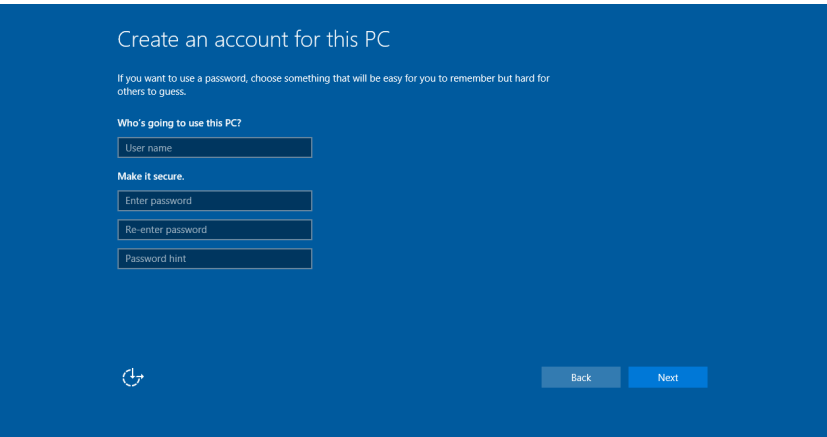

### 운영 체제 설치 – OS 없음

운영 체제가 없는(OS 없음) 장치의 경우 운영 체제를 선택해야 합니다.

선택한 운영 체제를 컴퓨터 모듈에 로드합니다.

OS 이미지가 컴퓨터에 설치되었으면 시스템이 사용할 수 있는 모든 드라이버를 자동으로 설치하도록 허용합니다.

[www.elotouch.com](file://///10.0.0.151/tw-dc1_dfs/P_TranslateFile/FF9/2019/6/FF9053132-Elo%20Touch%20So/SRC/www.elotouch.com)에서 최신 Elo 터치 드라이버를 다운로드하고 이어서 컴퓨터에 해당 드라이버를 설치할 수 있습니다.

### Elo 컴퓨터 모듈에 터치 스크린 기술 소프트웨어 드라이버 설치

다음이 필요할 경우에는 Elo Touch Solutions 웹사이트인 www.elotouch.com을 방문하십시오.

- 터치 드라이버 최신 버전
- 추가적인 터치 드라이버 정보
- 자세한 터치 드라이버 설치 가이드
- 다른 운영 체제용 터치 드라이버

[www.elotouch.com](http://www.elotouch.com/)에서 필요한 터치 드라이버를 다운로드하고 설치하십시오.

### 복구 플래시 드라이브 만들기

모든 Windows 10 컴퓨터 모듈은 Windows 바탕화면에 Elo 복구 유틸리티가 내장되어 출하됩니다. 이 유틸리티를 통해 구매한 운영 체제를 기반으로 복구 플래시 드라이브를 만들 수 있습니다. 복구 플래시 드라이브를 즉각 만드십시오**.** 뜻하지 않게 HDD/SSD 복구 파티션이 삭제되거나 액세스할 수 없게 되는 경우에 복구 플래시 드라이브를 사용하여 시스템을 복구할 수 있습니다.

다음 절차는 복구 플래시 드라이브를 만드는 방법입니다.

**1.** 바탕화면에서 EloRestoreUtility 아이콘을 오른쪽 클릭하고 "Run as administrator(관리자로서 실행)"를 선택합니다.

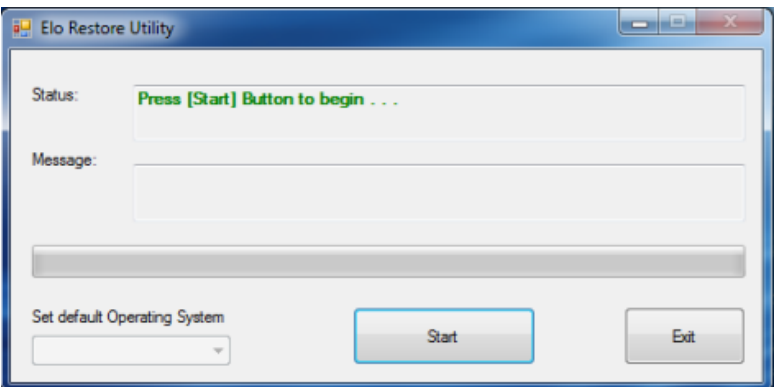

- **2.** "Start(시작)" 버튼을 클릭하면 절차가 시작됩니다.
- **3.** 완료되면 팝업 창이 표시되면서 사용 가능한 시스템의 USB 포트 중 아무 포트에 빈 플래시 드라이브를 삽입하라는 팝업 창이 표시됩니다. (Windows 10의 경우, 최소 32GB의 여유 공간이 있는 플래시 드라이브를 사용하십시오.)

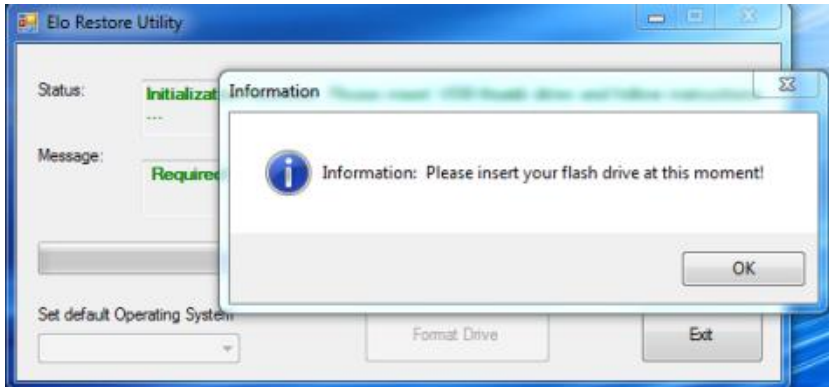

**4.** 플래시 드라이브를 꽂은 후에는 아래와 같은 창이 표시됩니다. "Format Drive(드라이브 포맷)"을 클릭하여 절차를 계속합니다. 플래시 드라이버에 있는 모든 정보가 삭제됩니다.

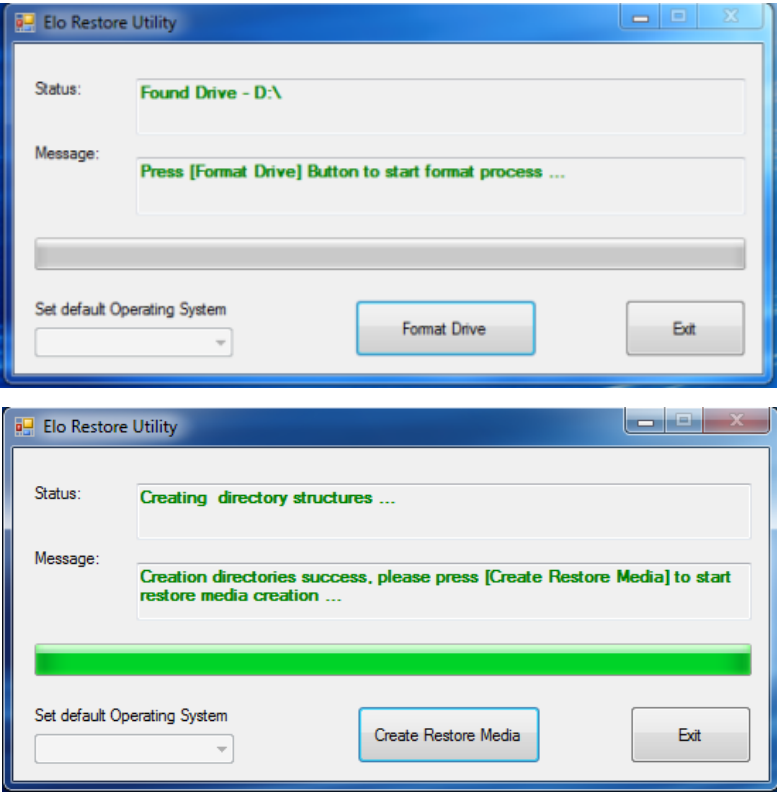

**5.** "Create Restore Media(복구 미디어 만들기)"을 클릭하여 진행합니다. 이 단계는 시스템 구성과 플래시 드라이브 성능에 따라 약 10-20분이 소요됩니다.

**6.** "Creation Restore Media success…(복구 미디어 만들기 성공...)" 메시지가 표시되면 플래시 드라이브를 꺼내고 "Exit(나가기)"를 클릭하여 프로그램을 종료합니다.

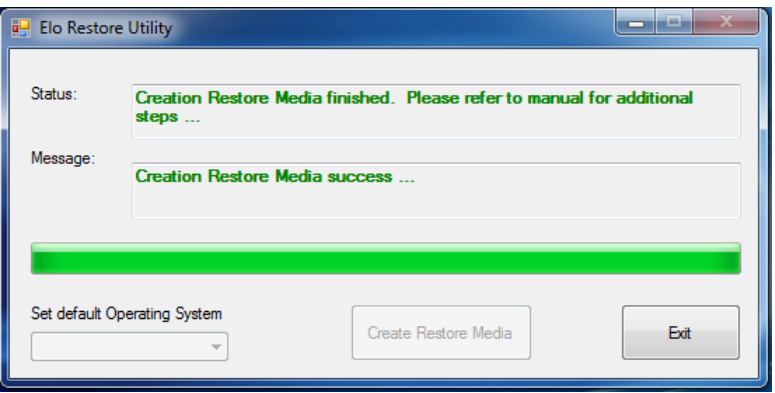

### 시스템을 공장 기본값으로 복구

어떤 이유로든 터치 컴퓨터의 운영 체제을 공장 설정값으로 복구해야 하는 경우에는 아래의 절차를 따라 시스템을 복구할 수 있습니다. 이 과정에서 모든 고객 설정값과 데이터가 손실된다는 점에 유의하십시오. 계속 진행하기 전에 모든 데이터, 설정값 및 고객이 설치한 소프트웨어를 완전히 백업하십시오.

**1.** 시스템을 끕니다.

**2.** 시스템을 켭니다.

**3.** USB 드라이브(이전 장에서 만든 USB)를 컴퓨터 모듈에 꽂습니다.

**4.** 시스템이 파손되어 복구 플래시 드라이브를 사용해야 하는 경우에는 시스템을 다시 부팅하고 F7을 여러 번 눌러서 Device Boot Menu(장치 부팅 메뉴)로 들어갑니다. 그러고서 플래시 드라이브에서 boot(부팅)을 선택합니다. 다음 UI가 표시되면 "Install Recovery

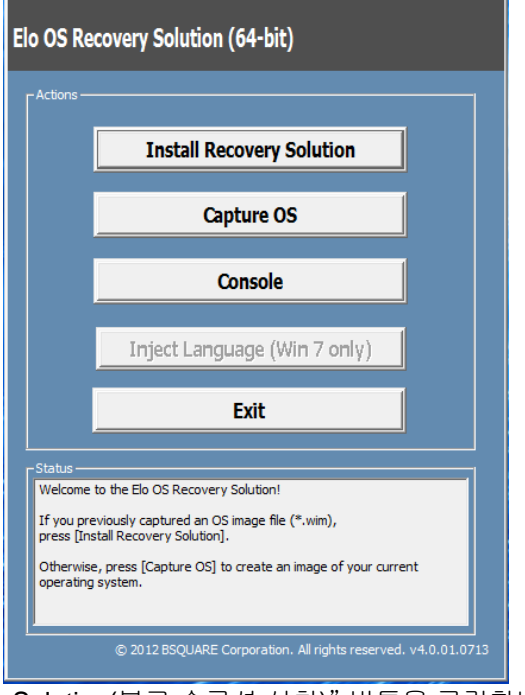

Solution(복구 솔루션 설치)" 버튼을 클릭합니다.

**5.** 화면 지시를 따라 설치 절차를 완료한 후 프로그램에서 나갑니다.

- i. 참고: 복구 과정에서 모든 데이터가 삭제됩니다. 필요한 경우 사용자가 파일을 백업해야 합니다. Elo Touch Solutions는 손실된 데이터나 소프트웨어에 대한 책임을 지지 않습니다.
- ii. 참고: 최종 사용자는 Microsoft의 라이선스 계약을 준수해야 합니다.

# 운영 체제 복구하기

**1.** "Restore OS(OS 복구)"를 선택합니다. 시스템이 자동으로 하드웨어를 테스트합니다. 테스트 과정이 완료되면 "Start(시작)" 버튼을 눌러 시스템 복구 기능을 수행합니다.

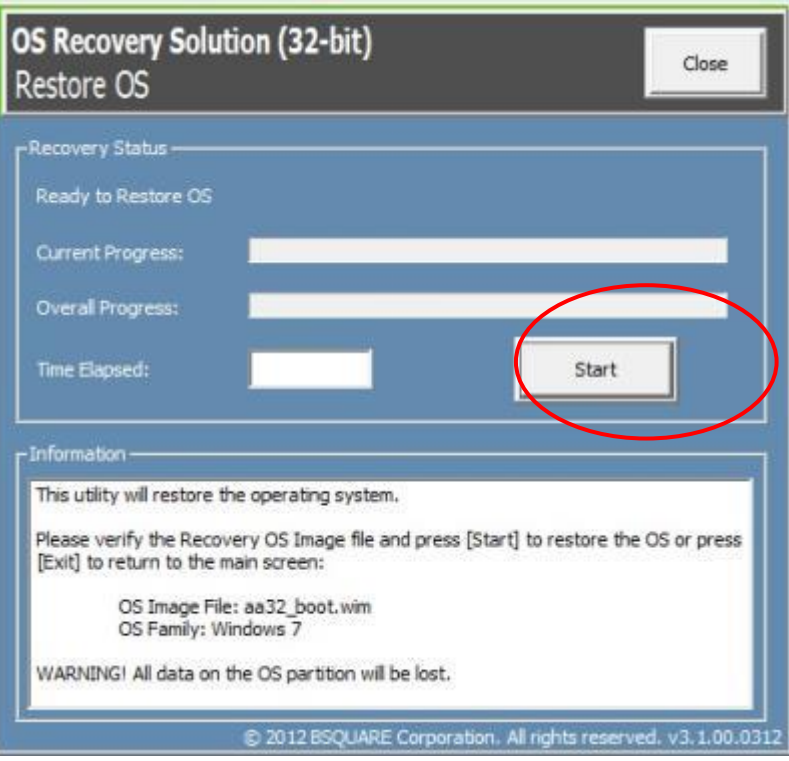

**2.** 다음 절차에서는 기본 하드 드라이브가 다시 포맷됩니다. 복구 절차를 수행하기 전에 데이터를 백업하십시오**.**

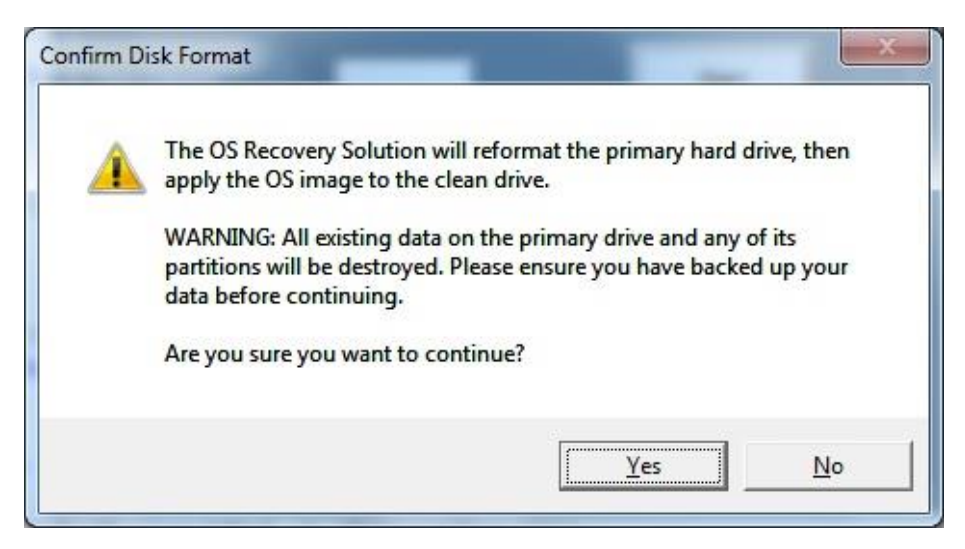

**3.** 백업이 완료되면 "Close(닫기)" 버튼을 클릭합니다. 시스템이 Elo Recovery Solution 의 기본 메뉴로 돌아갑니다. "Exit(끝내기)" 버튼을 클릭하여 시스템을 다시 시작합니다.

복구 과정에서 모든 데이터가 삭제됩니다*.* 필요한 경우 사용자가 파일을 백업해야 합니다*. Elo Touch Solutions* 는 손실된 데이터나 소프트웨어에 대한 책임을 지지 않습니다*.*

최종 사용자는 *Microsoft* 의 라이선스 계약을 준수해야 합니다*.*

## 소프트웨어 솔루션

Elo 컴퓨터 모듈과 IDS 6553 또는 5553L 모니터를 함께 사용할 때의 경험을 개선하는 데 다음 소프트웨어 솔루션을 사용할 수 있습니다.

Qwizdom Octopus – 화이트 보드 애플리캐이션 및 프레젠테이션에 사용할 수 있습니다. 이 소프트웨어의 사용 설명서는 <https://qwizdomoktopus.com/user-guide/>에서 확인할 수 있습니다.

DisplayNote Montage – 무선 프레젠테이션 및 협업에 사용할 수 있습니다. 이 소프트웨어의 자세한 정보는 <https://www.displaynote.com/solutions/montage> 에서 확인할 수 있습니다.

AirServer – 장치를 ECMG4 + IDS6553 디스플레이에 무선으로 표시하는 데 사용할 수 있습니다. AirServer 애플리케이션의 자세한 정보는 <https://www.airserver.com/WindowsDesktop> 에서 확인할 수 있습니다.

# <span id="page-17-0"></span>**4** 절**:** 기술 지원

컴퓨터 모듈에 문제가 발생할 경우 다음 제안을 참조하십시오.

그래도 문제가 지속될 경우 해당 지역 대리점이나 Elo Touch Solutions 고객 서비스 센터로 연락하십시오.

### 흔히 발생하는 문제점에 대한 해결책

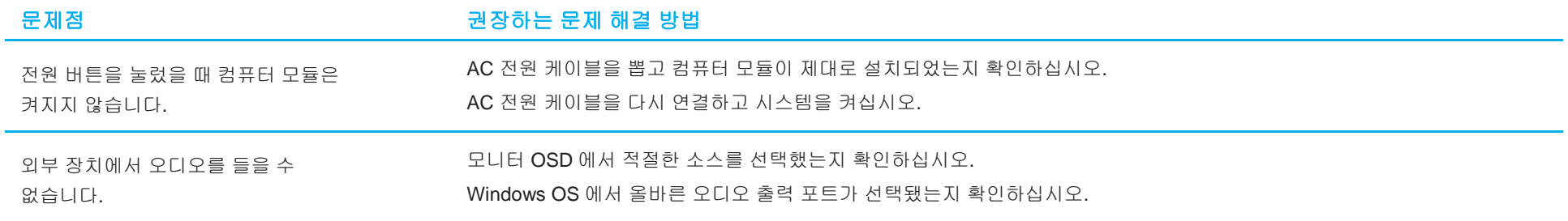

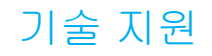

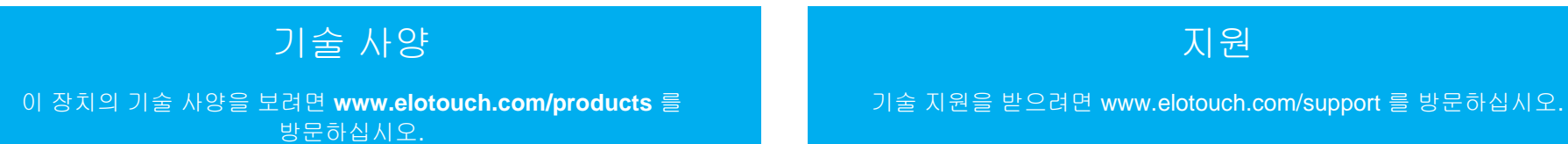

전 세계 기술 지원 센터 전화 번호는 이 설명서 마지막 페이지에 나와 있습니다.

Windows OS를 실행하는 컴퓨터 모듈의 기술 지원은 컴퓨터에서 시스템 속성 메뉴의 지원 정보 섹션 장을 통해서도 확인할 수 있습니다. 시스템 속성 메뉴는 다음 방법으로 액세스할 수 있습니다.

- 내 컴퓨터 아이콘을 오른쪽 클릭하고 드롭다운 메뉴에서 속성을 선택하거나
- 시작 버튼을 클릭하고 설정 -> 제어판 메뉴로 이동한 후 시스템 아이콘을 선택합니다.

지원

# <span id="page-19-0"></span>**5** 절**:** 안전 및 유지 보수

### 안전

• 감전 위험을 피하려면 모든 안전 지침을 준수하고 터치 모니터를 분해하지 마십시오. 이 장치는 사용자가 수리할 수 있는 제품이 아닙니다.

- 터치 모니터 케이스의 측면과 상단에 위치한 슬롯은 환기를 위한 것입니다. 환기 슬롯을 막거나 안에 물체를 넣지 마십시오.
- 설치 시 터치 모니터가 아래에 지정된 환경 조건을 충족할 수 있는지 확인하십시오.

#### 운송 및 보관을 위한 환경 조건

#### 온도:

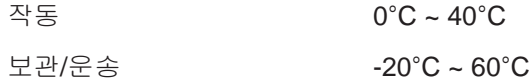

#### 습도(비응결):

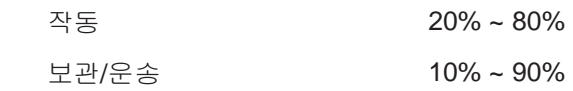

#### 고도:

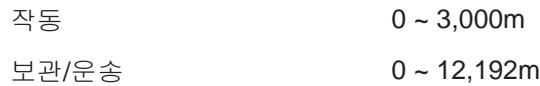

### 주의

배터리를 잘못된 타입으로 교체하면 폭발 위험이 있습니다. 사용한 배터리는 사용 수명이 끝나면 현지 법규와 규정에 따라 폐기하십시오.

### 폐전기전자제품(WEEE) 처리지침

본 제품을 일반 쓰레기와 함께 폐기해서는 안 됩니다. 본 제품은 회수와 재생이 가능한 시설에 맡겨야 합니다.

Elo 는 세계의 특정 지역에서 재생 계약을 체결해두었습니다. 이러한 계약업체를 이용할 수 있는 방법에 대한 정보는 [www.elotouch.com/e-waste](http://www.elotouch.com/e-waste-recycling-program/)[recycling-program/](http://www.elotouch.com/e-waste-recycling-program/)을 참조하십시오.

# <span id="page-20-0"></span>**6** 절**:** 규제 정보

### 전기 안전 정보

제조업체 라벨에 표시되어 있는 전압, 주파수 및 전류 요건을 준수해야 합니다. 규제사항을 준수하지 않고 여기에 지정되어 있는 전원과 다른 전원에 연결할 경우 장치 오작동, 장치 손상 또는 화재 발생의 위험이 있습니다.

본 장비의 내부에 사용자가 직접 수리할 수 있는 부품은 없습니다. 안전상 위험을 일으키는 위험한 전압이 본 장비에 의해 생성됩니다. 서비스는 자격이 있는 서비스 기사만 제공해야 합니다.

설치에 대한 의문이 있는 경우 장비를 주전원에 연결하기 전에 전기 전문 기술자나 제조업체에 문의하십시오.

### 방출 및 내성 정보

미국 내 사용자에 대한 공지:

참조: 본 장비는 FCC 규칙 파트 15 에 따라 시험되어 클래스 A 디지털 기기를 위한 한도를 준수함이 판명되었습니다. 이러한 한도는 장비가 상용 환경에서 작동될 때 유해 간섭에 대한 합리적인 보호를 제공하기 위한 것입니다. 본 장비는 무선 주파수 에너지를 생성하고, 이용하며, 방출할 수 있기 때문에 지침 설명서에 따라 설치 및 사용하지 않으면 무선 통신에 유해한 간섭이 야기될 수 있습니다. 주거 지역에서 이 장비를 작동하면 유해한 간섭이 발생할 수 있는데, 이 경우 사용자가 자신의 비용으로 간섭을 해결해야 합니다.

캐나다 내 사용자에 대한 공지:

본 장비는 캐나다 산업 무선 간섭 규제에 의해 확립된 디지털 장치의 전파 잡음 방출에 대한 클래스 A 한도를 준수합니다.

#### CAN ICES3(A)/NMB3(A)

본 장치는 캐나다 산업성 면허 면제 RSS 표준을 준수합니다. 본 장치는 작동 시 다음 두 조건을 만족시켜야 합니다.

(1) 본 장치는 간섭을 발생시키지 않으며

(2) 본 장치는 원치 않는 작동을 발생시킬 수 있는 간섭을 포함하여 어떠한 간섭이라도 견딜 수 있어야 합니다.

유럽연합 내 사용자에 대한 공지: 장비와 함께 제공된 전원 코드와 연결 케이블만 사용하십시오. 제공된 코드와 케이블을 대체하면 전기 안전성이 저하되거나 다음 표준이 요구하는 방출 또는 내성에 대한 CE 마크 인증이 저해될 수 있습니다.

본 정보기술 장비(ITE)는 제조업체 라벨에 장비가 다음 지침 및 표준에 따라 시험되었음을 의미하는 CE 마크를 표시해야 합니다. 본 장비는 유럽 표준 EN 55032 클래스 A 에 표시된 EMC 지침 2014/30/EU 와 유럽 표준 EN 60950-1 에 표시된 저전압 지침 2014/35/EU 에 의해 요구되는 CE 마크를 위한 요건에 따라 시험되었습니다.

모든 사용자를 위한 일반 정보: 본 장비는 무선 주파수 에너지를 생성하고, 이용하며, 방출할 수 있습니다. 본 설명서에 따라 설치 및 사용하지 않으면 본 장비는 라디오 및 텔레비전 통신과의 간섭을 야기할 수 있습니다. 그러나 장소별 요인으로 인해 특정 설치에서 간섭이 발생하지 않을 것이라는 보증은 없습니다.

This device complies with part 15 of the FCC Rules. Operation is subject to the following two conditions: (1) This device may not cause harmful interference, and (2) this device must accept any interference received, including interference that may cause undesired operation.

- 1. 방출 및 내성 요건을 충족하려면 사용자는 다음을 준수해야 합니다.
	- a. 반드시 함께 제공된 I/O 케이블을 이용해서 이 디지털 장치와 컴퓨터를 연결하십시오.
	- b. 적합성을 보장하기 위해 제조업체가 제공한 인가된 전원 코드만 사용하십시오.
	- c. 사용자는 장비에 대해 적합성 책임측이 명시적으로 승인하지 않은 변경이나 수정을 하면 사용자가 장비를 조작할 권한이 무효화될 수 있음에 유의하십시오.
- 2. 이 장비가 라디오 또는 텔레비전 수신이나 기타 기기와의 간섭을 야기하는 것으로 보이는 경우:
	- a. 장비를 껐다 켜서 이 장비가 방출원인지 확인하십시오. 이 장비가 간섭을 야기하는 것으로 판단되면 다음 조치 중 하나 이상을 사용하여 간섭을 시정하려고 시도하십시오.
		- i. 영향을 받는 수신기로부터 디지털 기기를 멀리 이동하십시오.
		- ii. 영향을 받는 수신기와 관련하여 디지털 기기의 위치를 바꾸십시오(방향 전환).
		- iii. 영향을 받는 수신기의 안테나 방향을 바꾸십시오.
		- iv. 디지털 기기를 다른 AC 콘센트에 꽂아 디지털 기기와 수신기가 서로 다른 분기 회로에 있도록 하십시오.
		- v. 디지털 기기가 사용하지 않는 I/O 케이블을 분리하여 제거하십시오. (분리되지 않은 I/O 케이블은 높은 RF 방출 레벨의 잠재적 원천입니다.)
		- vi. 디지털 기기를 접지된 콘센트에만 끼우십시오. AC 어댑터 플러그는 사용하지 마십시오. (접지 라인 코드를 제거하거나 절단하면 RF 방출 레벨이 증가할 수 있고, 또한 사용자가 치명적 감전 위험에 처할 수 있습니다.)

추가 도움이 필요할 경우 대리점, 제조업체나 라디오 또는 텔레비전 전문 기술자에게 연락하십시오.

# 기관 인증

다음과 같은 인증과 마크가 본 모니터용으로 발급 또는 공표되었습니다.

- 유럽 CE
- 호주 RCM
- 캐나다 CUL, IC
- 유럽 CE
- 일본 VCCI
- 미국 FCC, UL
- 국제적 CB
- <mark>중국 SRRC</mark>

### 중국 RoHS

중국 법률(전기전자 제품에서의 유해 물질 사용을 규제하는 관리 방법)에 따라 아래 절에는 본 제품에 함유되어 있을 수 있는 유독성 및/또는 유해 물질의 명칭과 양이 열거되어 있습니다.

根据中国法律《电器电子产品有害物质限制使用管理办法》,以下部分列出了产品中可能包含的有害物质的名称和含量。

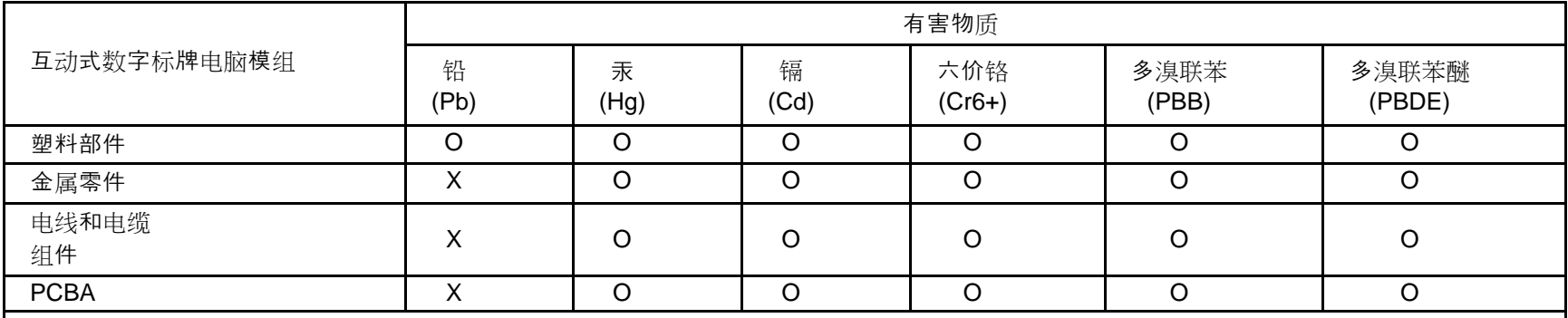

本表格依据SJ/T 11364的规定编制。

O:表示该有害物质在该部件所有均质材料中的含量均在GB/T 26572规定的限量要求以下。

X:表示该有害物质至少在该部件的某一均质材料中的含量超出GB/T 26572规定的限量要求。

上表中打"X"的部件中, 应功能需要, 部分有害物质含量超出GB/T 26572规定的限量要求, 但是符合欧盟RoHS法规要求(属于豁免部分)。

### 마크 설명

SJ/T11364 요건에 따라 전기 및 전자 제품에는 다음 오염 통제 로고가 표시됩니다.

본 제품의 환경친화적 사용 기간은 10 년입니다. 본 제품은 하기의 통상적 작동 조건 하에서는 새거나 변형되지 않습니다. 따라서 이 전자정보 제품의 사용으로 심한 환경 오염, 신체 부상 또는 재산 손괴가 야기되지 않습니다.

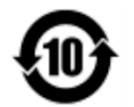

작동 온도: 0 - 40 / 보관 습도:20% - 80%(비응결).

보관 온도: -20 ~ 60 / 보관 습도:10% ~ 90%(비응결).

제품 포장은 현지 법규에 따라 재생하여 재활용할 것이 권장 및 권고합니다.

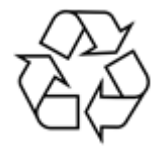

# <span id="page-25-0"></span>**7** 절**:** 보증 정보

보증 정보의 경우,<http://support.elotouch.com/warranty/>를 참조하십시오.

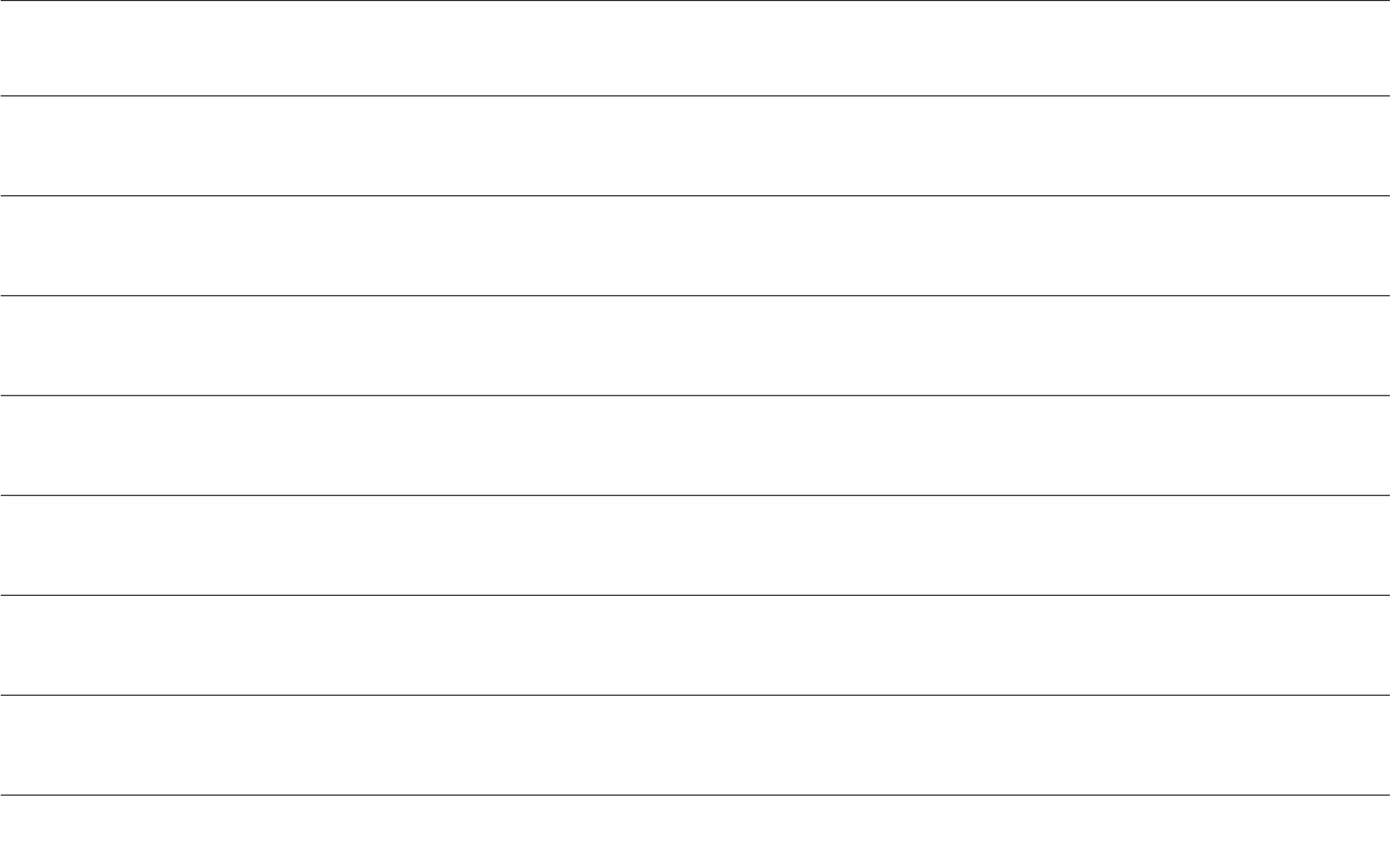

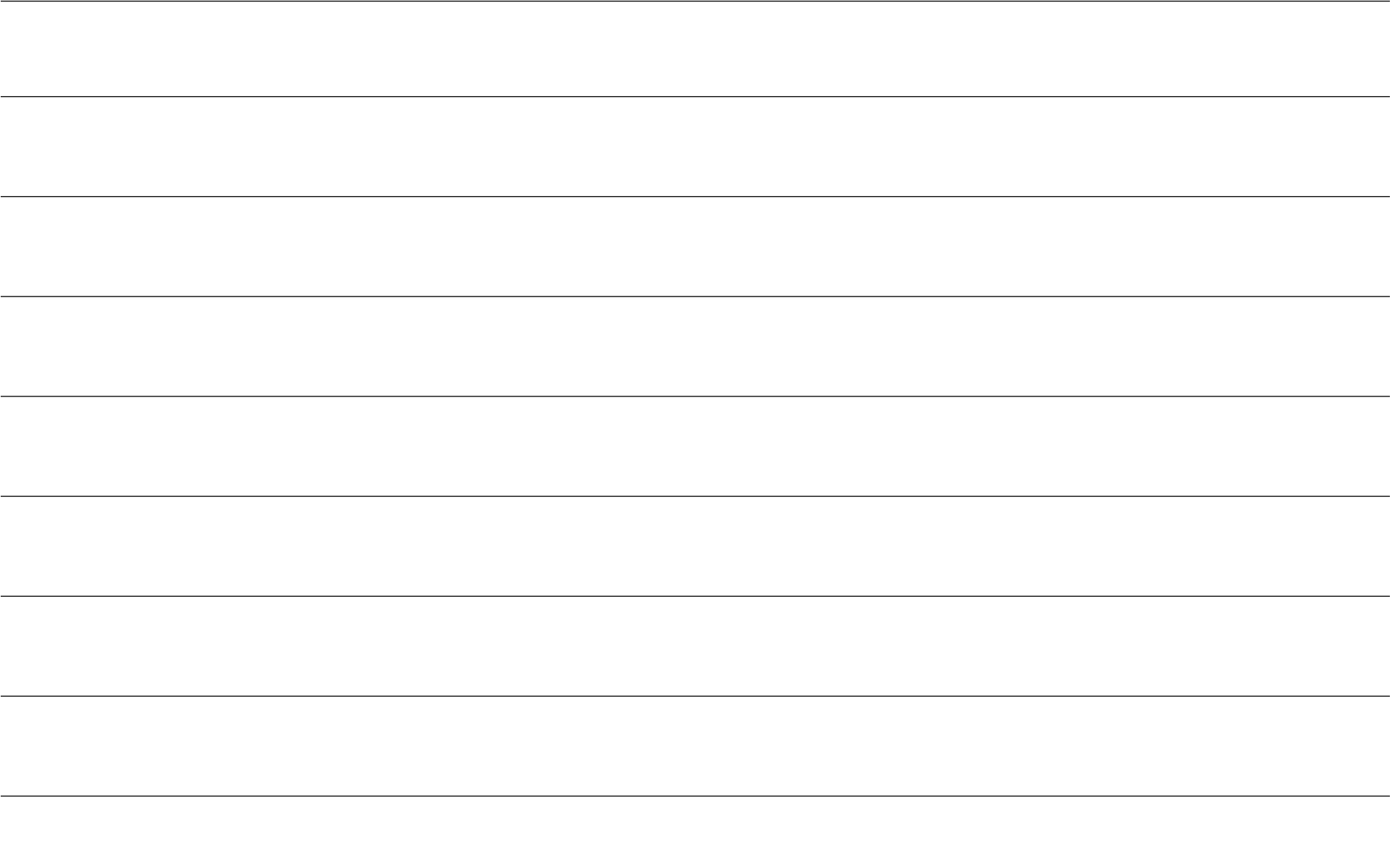

# **[www.elotouch.com](http://www.elotouch.com/)**

다음 사항에 대한 최신 정보를 보려면 당사 웹사이트를 방문하십시오

- 제품 정보
- 규격
- 예정되어 있는 이벤트
- 보도 자료
- 소프트웨어 드라이버
- 터치 모니터 뉴스레터

광범위한 Elo 터치 솔루션에 대해 자세히 알려면 당사의 웹사이트 **[www.elotouch.com](http://www.elotouch.com/)** 을 방문하거나, 가까운 지점에 전화하십시오.

#### 북미

전화 +1 408 597 8000 팩스 +1 408 597 8001 [customerservice@elotouch.com](mailto:customerservice@elotouch.com)

### 유럽

전화 +32 (0)16 70 45 00 팩스+32 (0)16 70 45 49 [elosales@elotouch.com](mailto:elosales@elotouch.com)

#### 아시아 태평양

전화 +86 (21) 3329 1385 팩스 +86 (21) 3329 1400 [eloasia@elotouch.com](mailto:eloasia@elotouch.com%20?subject=X-Series%20Touchscreen%20Computer)

남미 전화 +54 11 4785-9129 [elosales.latam@elotouch.com](mailto:elosales.latam@elotouch.com?subject=X-Series%20Touchscreen%20Computer)

# **Tilo**